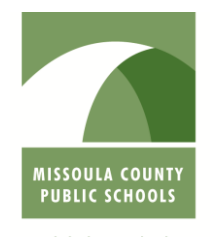

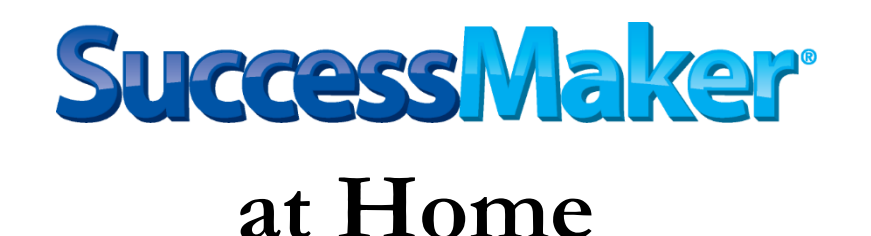

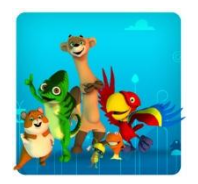

Forward Thinking, High Achieving.

**MCPS cannot provide technical support to home users beyond the information provided on this page. District and school technical support staff may not troubleshoot issues with home computers.** Access from home to SuccessMaker requires an adequate Internet connection, minimum computer specifications, correct versions of Java, Adobe Flash and Internet Explorer. All of these can affect the quality of the user experience.

To access Successmaker go to:

## **<http://sm.mcps.k12.mt.us/lms/sm.view>**

If you have trouble accessing SuccessMaker from home, you may find the following information helpful:

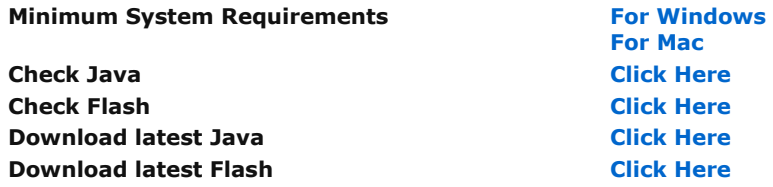

# **Frequently Asked Questions**

#### **How do I check what Operating System I have?**

### **For Windows:**

Click the "Start" menu and select "Run" (Note: If you have a round Windows orb instead of Start, click it and type in the "Start Search" area.)

Type "winver" and click "OK" (If you have "Start Search", click on the one that shows up on the results under Programs.) The Window that comes up will display everything you need to know about the version of Windows you have. **For Mac:**

If it's a blue  $\bullet$  or gray apple : then you have Macintosh OS X If it's a rainbow  $\bullet$  apple: then you have Macintosh OS 8 or 9

#### **How do I find out how much Memory my computer has?**

Right-click the My Computer icon on the desktop (or from the Start Menu, right-click Computer), and select Properties from the menu that appears. Look under the General tab where it gives you information about the size of the hard drive and what operating system you use to find the amount of RAM in megabytes (MB) or Gigabytes (GB). Pearson recommends clients have at least 2GB of RAM for optimal performance.

For the Mac, click on the Apple and "About This Mac" will display the information.

#### **How do I know what version of Flash I am running?**

The following link directs you to a page that provides the version of the currently installed Flash Player running in the Web browser you use to view the page, and provides a list of the most current version available for each operating system and Web browser combination:

#### **<http://www.adobe.com/software/flash/about/>**

**Note:** Internet Explorer uses a different Flash Player than other browsers such as Firefox or Google Chrome. Therefore, if you sometimes use Internet Explorer and sometimes use another browser, you might be using a different version of Flash Player for Internet Explorer than for other browsers.

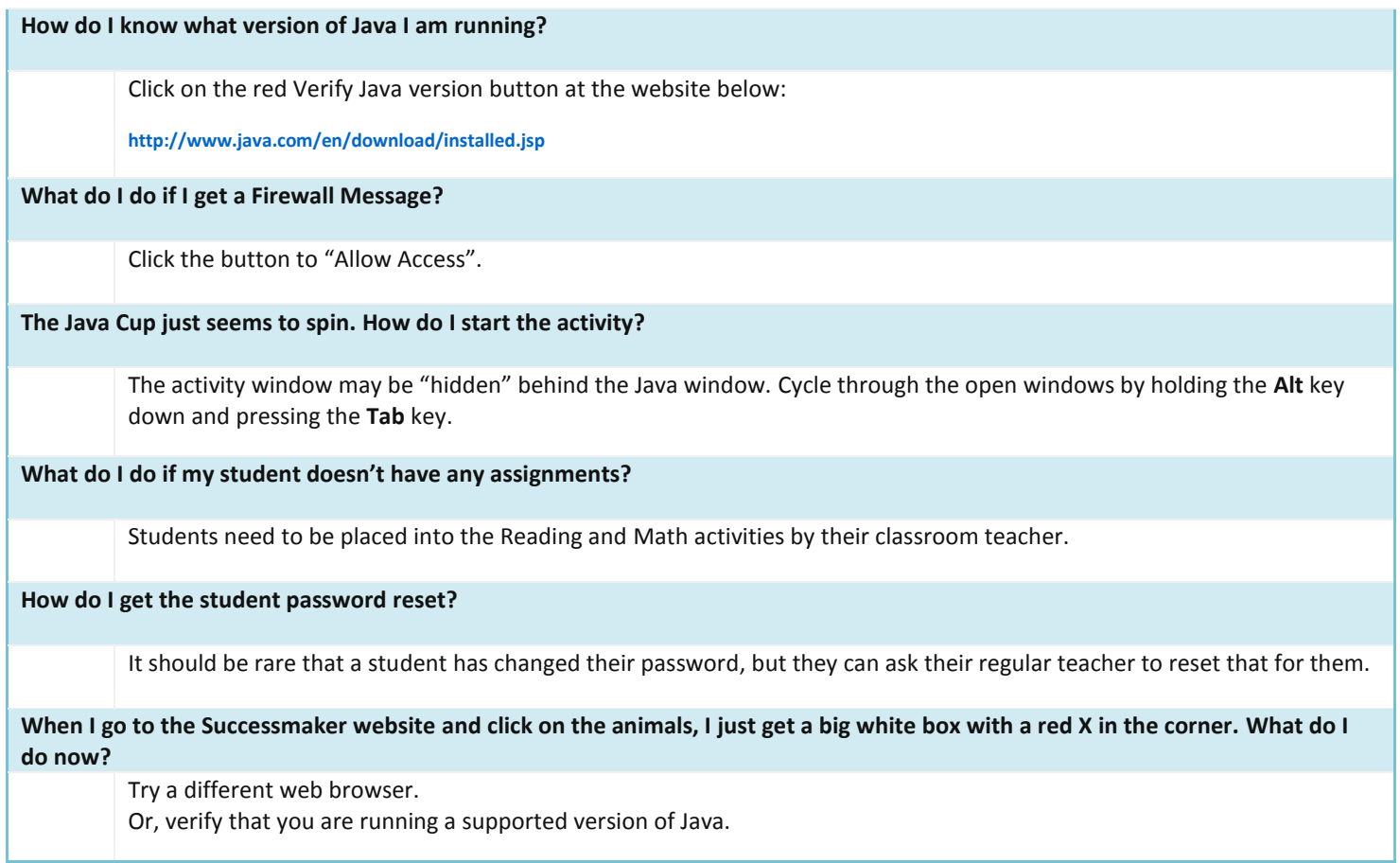